# **2022 National Meeting FAQ**

## **Registration**

How to register Registration is now closed

## What does registration include?

While your registration fee for the 2022 National Meeting is less than the registration fee for the in-person event, it still provides you access to high-quality educational sessions (live and ondemand), the virtual exhibit hall and the opportunity to connect and network with colleagues throughout Canada and the USA.

# How do I access the Virtual Event Portal?

Login credentials and access to the virtual event portal (Pheedloop) was emailed on October 25, 2022. Please check your inbox and junk mail for your login information. If you did not receive your invitation email, please contact the National Office at [info@cscp.ca](mailto:info@cscp.ca) prior to the conference commencing.

# **Agenda and Speakers**

The conference agenda is available [here.](https://pheedloop.com/EVEPEIGPODHYQ/site/home/) Speaker profiles and presentation abstracts are available for viewing.

**\*NOTE:** Times are listed in Pacific Standard Time (PST) on the *[website](https://pheedloop.com/EVEPEIGPODHYQ/site/home/)*.

# **What Time Zone is Used in the Virtual Event Portal?**

PheedLoop automatically detects an attendee's time zone when they login (this time zone detection is based on what they have selected in their operating system's date/time settings). As a result, **all dates and times in the virtual event portal are automatically adjusted to display in the attendee's local time zone.** Their local time zone is also listed next to each session's date and time when the session is clicked into on the session's individual page (not in the list of sessions). An attendee's detected time zone is also listed in their "Account" section of the virtual event portal.

*In summary, times are listed in Pacific Standard Time (PST) on the website. Times are adjusted to your local timezone once logged into the Virtual Event Portal.* 

## **How many CEU Credits has the meeting been awarded?**

The 2022 National Meeting has been approved for:

*26.4 CEUs* (ABCP and CSCP)

NOTE: Sessions must be attended **LIVE** in order to receive *Class I* **CEU credits.**  Each session has been assigned CEU credits in the virtual event portal.

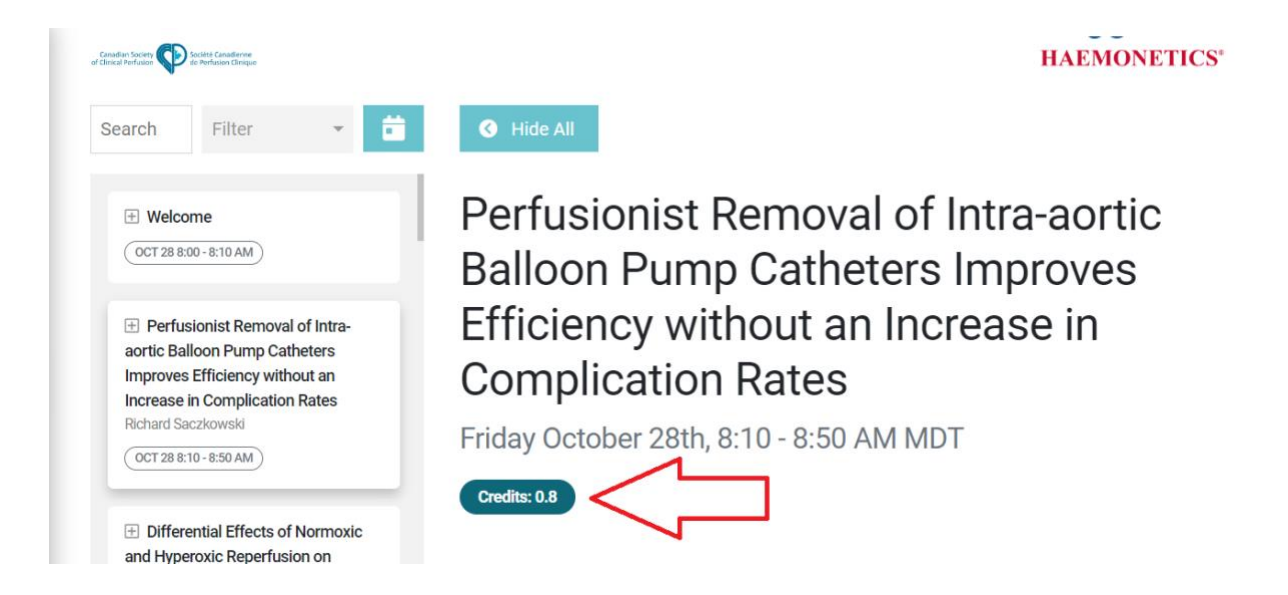

Check-in surveys will periodically pop up. Please **ENABLE pop-ups.**  These surveys *must* be completed in order to earn Class I CEU credits for the **LIVE** sessions.

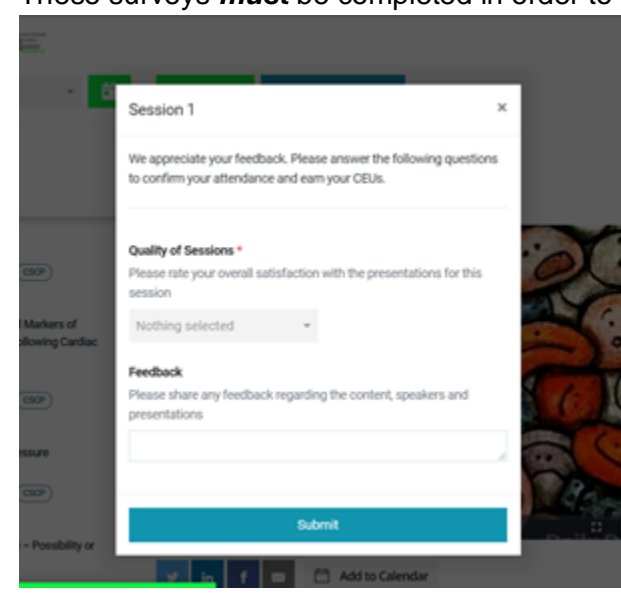

# **How can I participate in the 2022 National Meeting?**

#### *Please watch the Instruction Video located in the 'Help' tab on the menu on the left.*

#### Join a Session

Once logged in to the Virtual Event Portal, click on the 'Sessions' tab on the menu on the left. Make sure to select the Session you would like to join. Sessions that are 'Live' will appear at the top.

#### Participate in the Discussion

Please feel free to comment/discuss in the 'Chat' option on the menu on the right.

#### Participate in Polls

We encourage you to participate in the live polls. Results will be updated in real-time as more attendees cast their votes.

#### Ask a Question

Questions can be submitted via the 'Q&A' option on the menu on the right. You can 'upvote' a question by clicking the 'thumbs-up' emoji. The moderators and speakers will make every effort to answer your questions, either with a text response or via the live Q&A session that will follow the presentation.

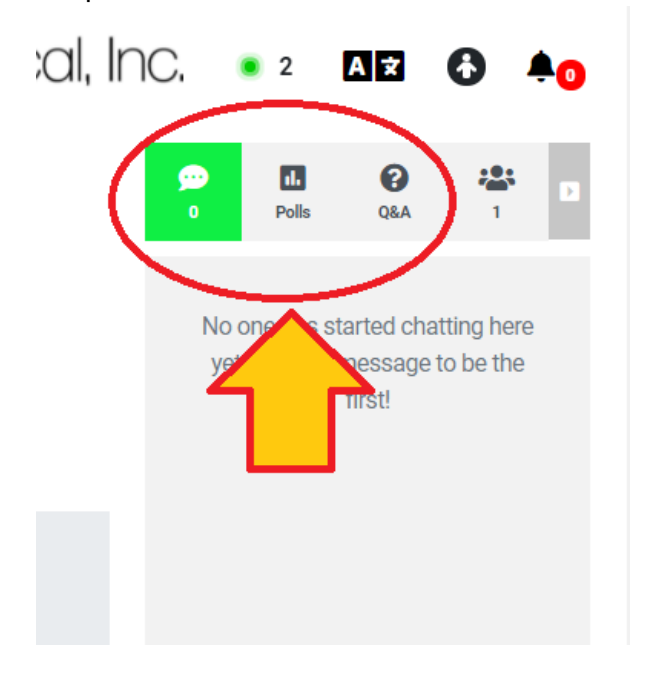

# **Recommended System and Internet Requirements**

#### Optimal Setup

For optimal experience, Pheedloop recommends using *Google Chrome on a laptop or*  desktop machine, with an internet connection offering at least 25 Mbps download speed.

#### Supported Browsers

Any major, modern browser is supported. This includes **Google Chrome**, Mozilla Firefox, Apple Safari, and even Microsoft Edge.

\*Note that Internet Explorer is not a supported browser

#### Device Types

PheedLoop's virtual event system is best experienced on a **laptop or desktop device**. Some features may not be available on tablets and smartphones.

#### **Troubleshooting**

In the event you are experiencing technical difficulty, Pheedloop suggests trying:

- 1. Private/incognito window in your browser
- 2. Different browser (see Supported Browsers above)
- 3. Disabling any operating system level VPNs or firewalls which may be blocking a specific website
- 4. Different network
- 5. Different computer
- 6. If you continue to experience an issue after trying these options, please get in touch with us and share a full-screen screenshot.

## **Still have questions?**

**Prior** to the conference, please email [info@cscp.ca](mailto:info@cscp.ca) For technical/urgent issues *during* the conference please email [jeff1swanny@hotmail.com](mailto:jeff1swanny@hotmail.com)